Android app permissions:

After accepting the video appointment, you will be prompted which browser you would like to use, select "Chrome"

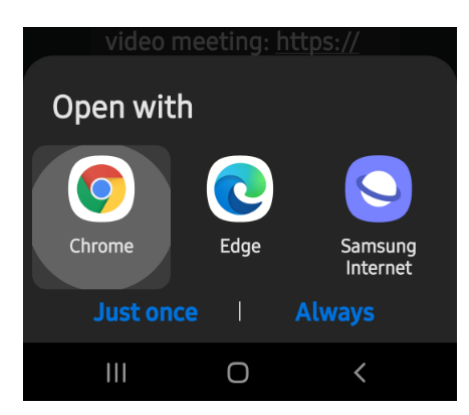

the next prompt will ask for Camera

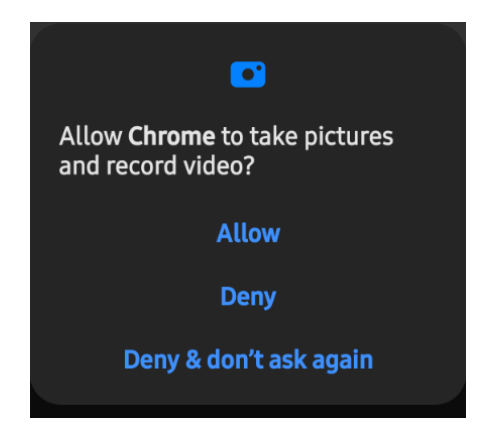

Select "Allow" then audio/microphone

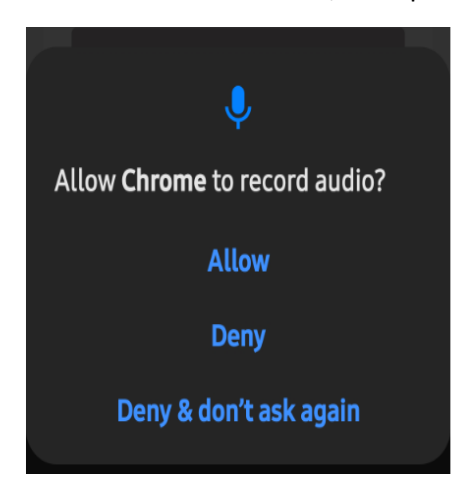

Select "Allow".

You now should be able see and hear the doctor.